## Accessing aACE from Your Computer

Last Modified on 06/21/2022 10:39 am EDT

## Welcome to aACE!

Start using aACE with these three simple steps:

**Coordinate with Your System Administrator** You need to have several details prepared in order to access aACE. Work with your system administrator to make sure [everything](http://aace6.knowledgeowl.com/help/coordinating-with-your-system-administrator-on-your-aace-setup) is ready

[\(http://aace6.knowledgeowl.com/help/coordinating-with-your-system-administrator-on-your-aace-setup\)](http://aace6.knowledgeowl.com/help/coordinating-with-your-system-administrator-on-your-aace-setup).

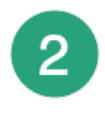

## **Install FileMaker**

If you already have FileMaker on your computer, skip to the Step 3.

If you don't have FileMaker installed yet, complete the **FileMaker installation** process [\(https://aace6.knowledgeowl.com/help/installing-the-filemaker-client-fm19\)](https://aace6.knowledgeowl.com/help/installing-the-filemaker-client-fm19).

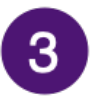

## **Obtain an aACE Launcher**

Use an aACE launcher to directly open aACE, bypassing the standard FileMaker dialogs and saving time.

You can get a launcher in two ways:

- $\bullet$  Sent from your system administrator  $-$  Save the launch file to your desktop, unzip it, then use it to access aACE.
- [Download](http://aace6.knowledgeowl.com/help/downloading-an-aace-launcher) from your aACE system Download the launch file [\(http://aace6.knowledgeowl.com/help/downloading-an-aace-launcher\)](http://aace6.knowledgeowl.com/help/downloading-an-aace-launcher), unzip it, then use it to access aACE.

aACE Software